## **Table of Contents**

## **Lietojuma reģistrā var redzēt, kādas darbības veiktas uzņēmuma "Directo" datubāzē un to, kurš un kad šīs darbības ir veicis.**

## • **Lauciņā Periods noteikti ir jānorāda laika periods, par kuru nepieciešams iegūt informāciju.**

• Atverot Lietojuma reģistru, lauciņā minūte automātiski ir norādīts skaitlis 5. Tas nozīmē, ka, ja filtrā netiks mainīts periods un lauciņā minūte tiks atstāts skaitlis 5, tad atskaitē tiks parādīta informācija par darbībām, kuras "Directo" veiktas pēdējo 5 minūšu laikā.

## $\pmb{\times}$

Taču, ja nepieciešams iegūt informāciju par, piemēram, pēdējo 30 minūšu laikā veiktajām darbībā, tad lauciņā minūte jāieraksta skaitlis 30.

Ja nav nepieciešams iegūt informāciju par pēdējās minūtēs veiktajām darbībām, tad lauciņos pie Periods jānorāda datumi, bet lauciņš minūte jāatstāj tukšs.

• **Ja jāiegūst informācija par konkrēta lietotāja veiktām darbībām**, tad lauciņā Lietotājs jānorāda konkrētā lietotāja kods.

• **Ja jāiegūst informācija par konkrētā dokumentā veiktām izmaiņām**, tad lauciņā Info jānorāda konkrētā dokumenta numurs.

• Ja nepieciešams, **lai atskaitē tiktu parādīta informācija tikai par dokumentu izdzēšanu**, tad izvēlnes lodziņā, kurš atrodas pie Skatīt, jānorāda Dzēstie.

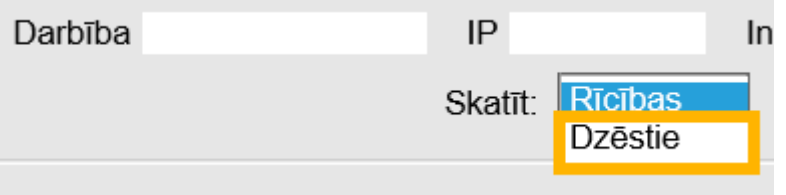

Savukārt, **ja nepieciešams uzzināt, kurš un kad ir izdzēsis konkrētu dokumentu un noskaidrot arī izdzēstā dokumenta summu**, tad izvēlnes lodziņā, kurš atrodas pie Skatīt, jāizvēlas izvēles iespēja Dzēstie un lauciņā Info jāieraksta konkrētā dokumenta numurs.

Kad ir norādīts, kāda informācija jānorāda atskaitē, jānospiež poga ATSKAITE.

From: <https://wiki.directo.ee/> - **Directo Help** Permanent link: **[https://wiki.directo.ee/lv/yld\\_aru\\_log?rev=1551276529](https://wiki.directo.ee/lv/yld_aru_log?rev=1551276529)**

Last update: **2019/02/27 16:08**